### **Nazwa implementacji:** Budowa prostego omomierza

**Autor:** Krzysztof Bytow

Opis implementacii:

Zastosowanie modułu-interfejsu Arduino jako narzędzia do pomocy w oszacowaniu wartości oporników. Budowa i sposoby rozpoznawania oporników. Oszacowanie wartości rezystorów połączonych szeregowo i równolegle.

Brak różnorodności w opornikach na pierwszy rzut oka powoduje częste pomyłki lub przekłamania w ćwiczeniach. Sposobów określenia wartości opornika jest kilka. Jedne bardziej czasochłonne, drugie mniej. Najprostszym sposobem jest posiadanie miernika uniwersalnego, lecz nie wszyscy go posiadają. Tu przychodzą z pomocą oznaczenia barwne, lecz i tak wykonanie oporników i interpretacja barw sprawia problemy. Implementacja pozwoli w szybki sposób na sprawdzenie wartości. Jedyną wymaganą rzeczą jest znajomość wartości jednego opornika lub możemy tu zastosować potencjometr którego wartość znamy na skrajnych nóżkach 10kΩ.

Schemat połączeń – wykorzystanie potencjometru 10kΩ:

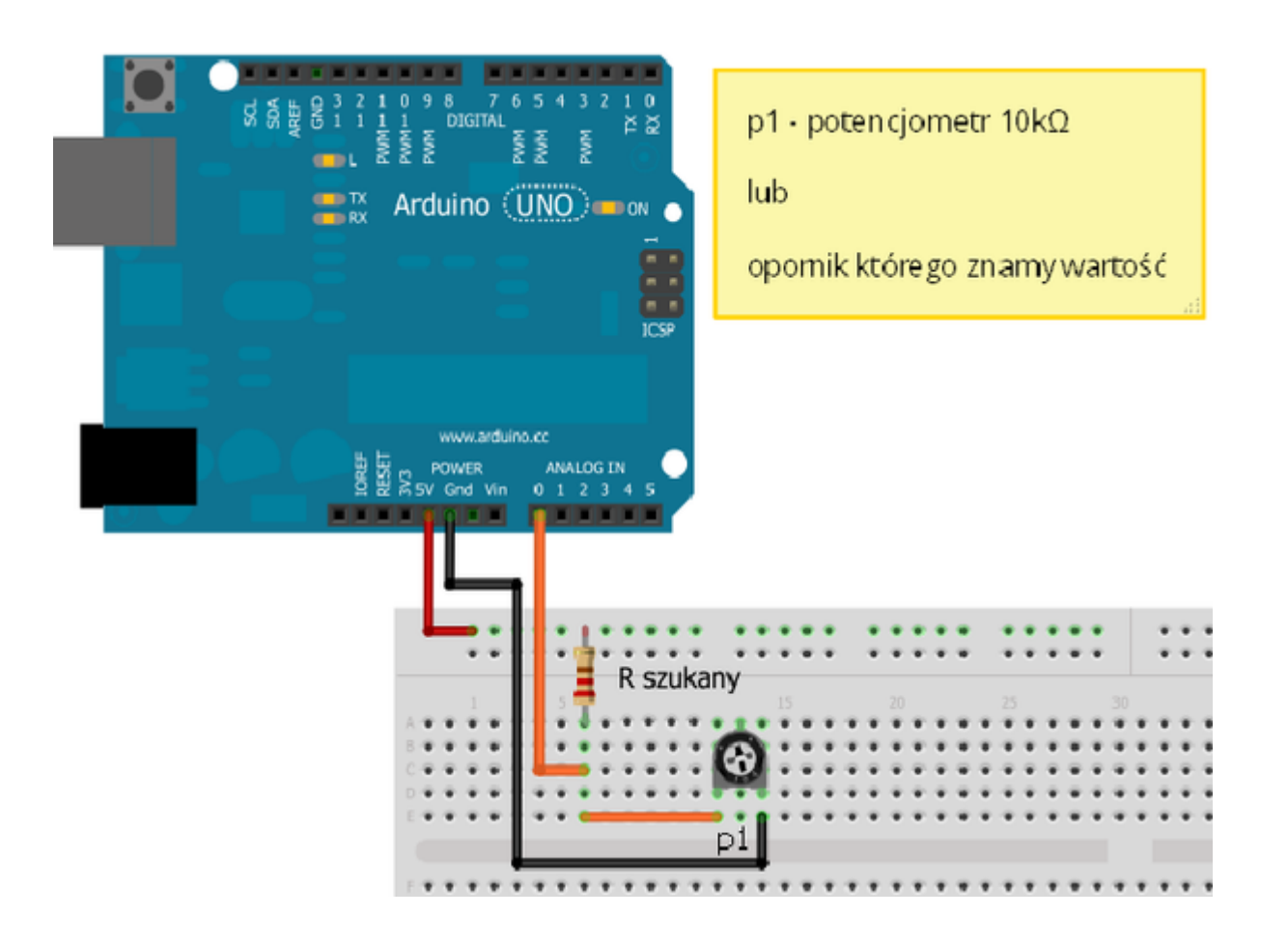

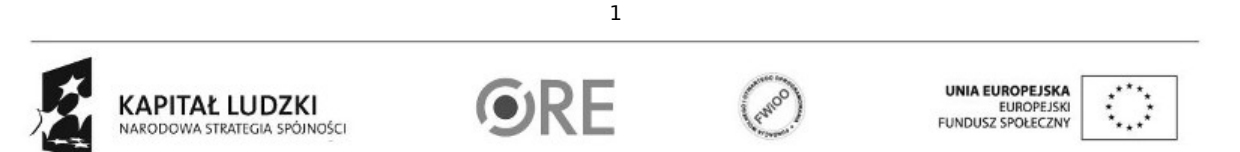

Projekt "Strategia Wolnych i Otwartych Implementacji jako innowacyjny model zainteresowania kierunkami informatyczno-technicznymi oraz wspierania uczniów i uczennic w kształtowaniu kompetencji kluczowych" współfinansowany ze środków Unii Europejskiej w ramach Europejskiego Funduszu Społecznego.

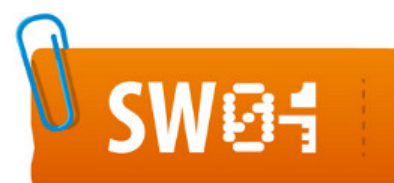

# **STRATEGIA WOLNYCH I OTWARTYCH<br>IMPLEMENTACJI - www.e-swoi.pl**

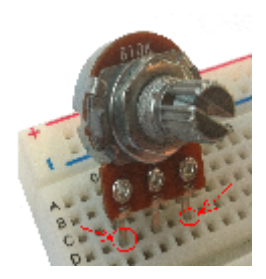

UWAGA! Wykorzystujemy skrajne nóżki potencjometru

Uczeń/Uczennica po zestawieniu połączeń zgłasza nauczycielowi gotowość do sprawdzenia układu i wszystkich połączeń.

Na dokładność pomiarów wpływają następujące czynniki:

- napięcie zasilania USB (w kodzie użyto domyślnie 5V lecz często ta wartość jest mniejsza)
- dokładna wartość użytego jak i szukanego opornika/potencjometru (producent deklaruje 10kΩ lecz każdy element ma swoją tolerancję przykładowo ± 5%)

Zasada działania jest prosta i opiera się na dzielniku napięcia (dokładna zasada działania opisana jest na stronie http://pl.wikipedia.org/wiki/Dzielnik\_napiecia )

#### Kod implementacji

float r1= 10000.0; // wartosc rezystora ktorego znamy (w naszym przypadku 10 kOhm)

void setup() { Serial.begin(9600); }

#### void loop()

{ float Uwyj = (5.0/1024.0) \* float(analogRead(0)); //odczyt przekształcamy na napięcie float R=r1\*((5.0/Uwyj) – 1); //wzór po odpowiednich przekształceniach Serial.print("Napiecie wyj: "); Serial.println(Uwyj); //wyświetlenie tekstu Serial.print("Wartosc rezystora: "); Serial.println(R); //wyświetlenie tekstu delay(3000); }

Uwaga !

2

**OKF** 

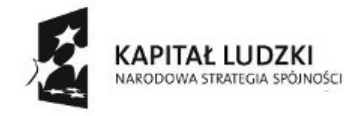

Projekt "Strategia Wolnych i Otwartych Implementacji jako innowacyjny model zainteresowania kierunkami informatyczno-technicznymi oraz wspierania uczniów i uczennic w kształtowaniu kompetencji kluczowych" współfinansowany ze środków Unii Europejskiej w ramach Europejskiego Funduszu Społecznego.

UNIA EUROPEJSKA

EUROPEJSKI

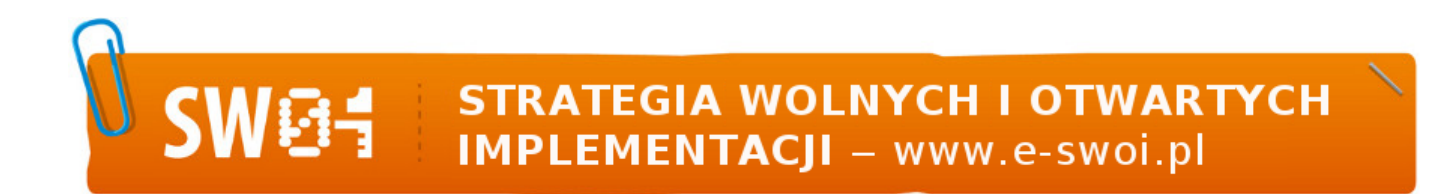

Przy kopiowaniu kodu bezpośrednio z implementacji należy zwrócić uwagę na znak odejmowania "-", gdyż zmienia on swoje kodowanie, należy wtedy ponownie go poprawić wpisując z klawiatury znak "-".

Po wgraniu kodu należy w programie Arduino IDE uruchomić Serial Monitor (lub terminal)

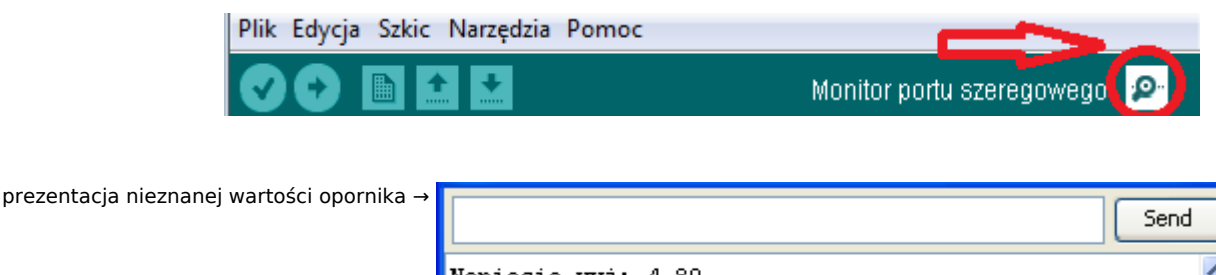

Napiecie wyj: 4.89 Wartosc rezystora: 9.78 Napiecie wyj: 4.89 Wartosc rezystora: 9.78

Schemat połączeń – wykorzystanie opornika 10kΩ lub innego o znanej wartości:

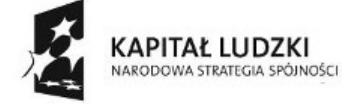

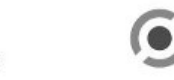

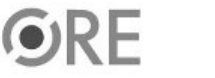

3

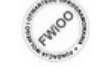

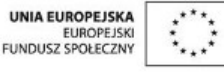

Projekt "Strategia Wolnych i Otwartych Implementacji jako innowacyjny model zainteresowania kierunkami informatyczno-technicznymi oraz wspierania uczniów i uczennic w kształtowaniu kompetencji kluczowych" współfinansowany ze środków Unii Europejskiej w ramach Europejskiego Funduszu Społecznego.

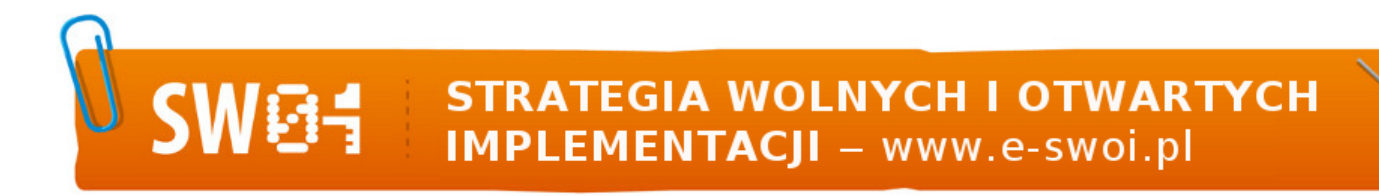

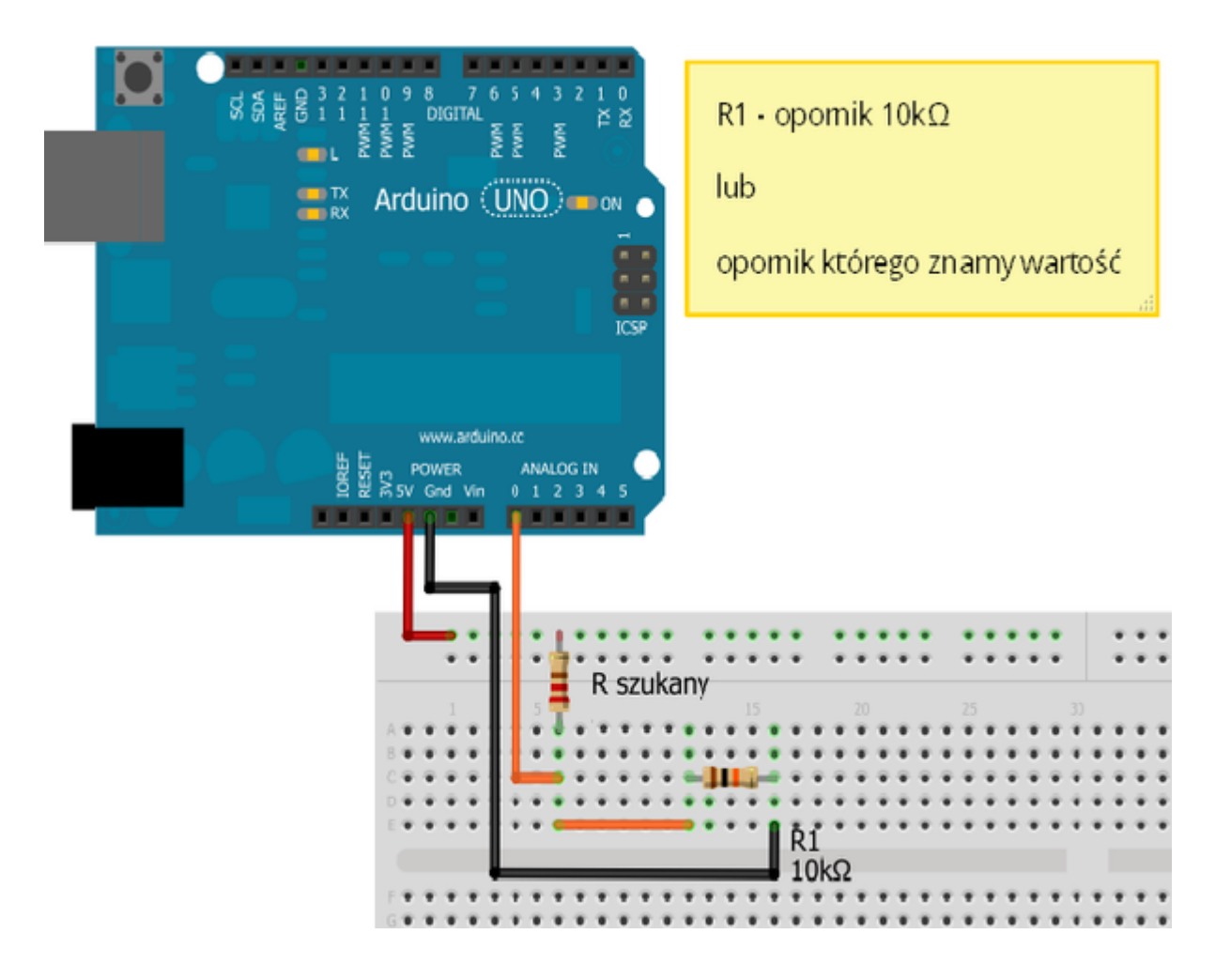

Uczeń/Uczennica po zestawieniu połączeń zgłasza nauczycielowi gotowość do sprawdzenia układu i wszystkich połączeń.

Kod implementacji taki sam jak powyżej.

Wartości rezystorów na podstawie barw

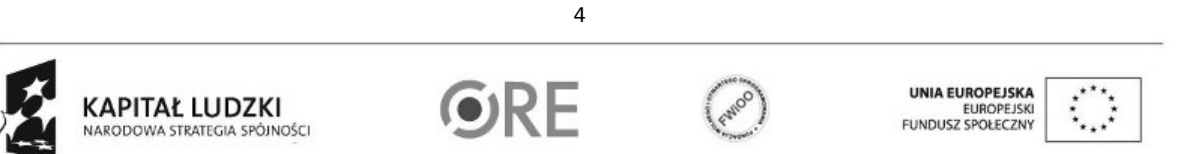

Projekt "Strategia Wolnych i Otwartych Implementacji jako innowacyjny model zainteresowania kierunkami informatyczno-technicznymi oraz wspierania uczniów i uczennic w kształtowaniu kompetencji kluczowych" współfinansowany ze środków Unii Europejskiej w ramach Europejskiego Funduszu Społecznego.

## **SW04 STRATEGIA WOLNYCH I OTWARTYCH<br>IMPLEMENTACJI - www.e-swoi.pl**

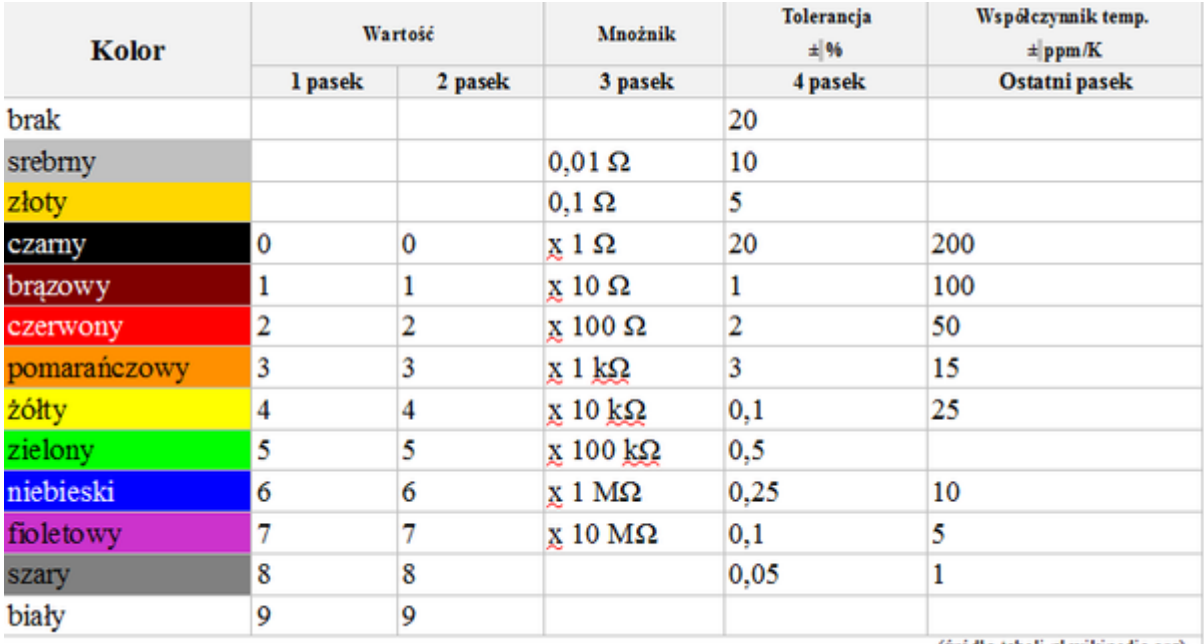

(źródło tabeli pl.wikipedia.org)

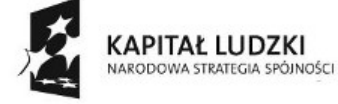

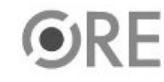

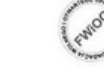

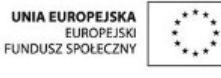

Projekt "Strategia Wolnych i Otwartych Implementacji jako innowacyjny model zainteresowania kierunkami informatyczno-technicznymi oraz wspierania uczniów i uczennic w kształtowaniu kompetencji kluczowych" współfinansowany ze środków Unii Europejskiej w ramach Europejskiego Funduszu Społecznego.

5